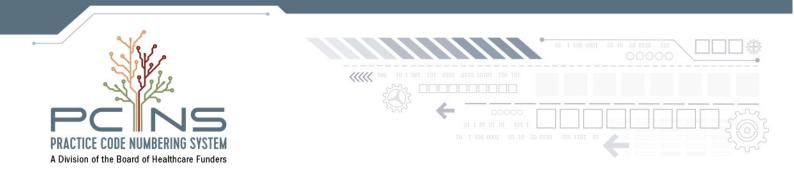

## HEALTHCARE FUNDING ORGANISATIONS How to Register a PCNS User & Gain Access to Real-time Data

## Click on Menu Item - Register - this is for Funding Organisations

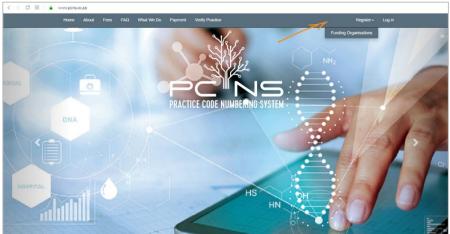

#### Complete all required Field on Page that Open

| order to obtain inform         | nation on r | practice acco | ounts held | ov PCNS, we require you to register. You                                                | ir registration request will be sent to |
|--------------------------------|-------------|---------------|------------|-----------------------------------------------------------------------------------------|-----------------------------------------|
| gistrations@bhfgloba           | Lcom for v  | vetting and o | nce approv | by PCNS, we require you to register. You<br>red, you will be able to search our practit | tioner database                         |
| First Name                     |             |               |            |                                                                                         |                                         |
| Last Name                      |             |               |            |                                                                                         |                                         |
| Email                          |             |               |            |                                                                                         |                                         |
| Confirm Email                  |             |               |            |                                                                                         |                                         |
| Telephone Number               |             |               |            |                                                                                         |                                         |
| Mobile Number                  |             |               |            |                                                                                         |                                         |
| Website URL                    |             |               |            |                                                                                         |                                         |
| Name of Organisation           |             |               |            |                                                                                         |                                         |
| Company Registration<br>Number |             |               |            |                                                                                         |                                         |
| Your Role                      |             |               |            |                                                                                         |                                         |
| Motivation for access          |             |               |            |                                                                                         |                                         |
| Password                       |             |               |            |                                                                                         |                                         |
| Confirm password               |             |               |            |                                                                                         |                                         |

Click on *Register* 

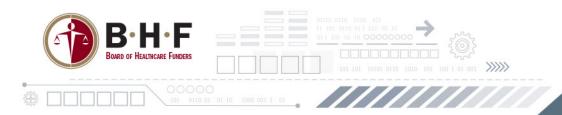

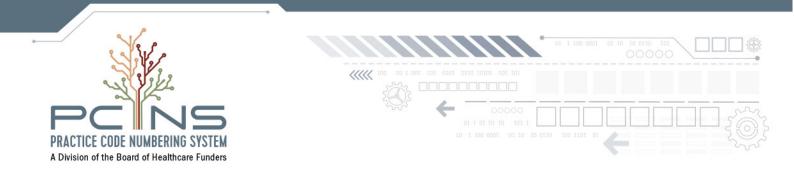

# HEALTHCARE FUNDING ORGANISATIONS

## How to Verify a Practice

## Click on Menu Item - Verify Practice

| < > | C BB | www.pcns.c | :o.za   |          |            |         |                 |              |        |                  |        |   |     |
|-----|------|------------|---------|----------|------------|---------|-----------------|--------------|--------|------------------|--------|---|-----|
|     |      | Home       | About F | Fees FAQ | What We Do | Payment | Verify Practice | <            |        | Register +       | Log in |   |     |
| 9   |      | 000        | 0       | 000      |            |         | 0 21            | 0 0 00 1     | Fundir | ng Organisations |        |   |     |
| 0   |      |            | 0       | 110      | 1 10       | 0       |                 | 0 1 00 1     | 101    |                  |        |   | 0   |
| 1   |      | 1 11       |         | 0        |            | 1       |                 | 1 1 1 1      | 0 10   | 1                |        |   | . 6 |
| 1   |      | 1 11       | 1       | 00 (     |            | 1       | 0 ~~ ? ( \$1)   | 2 0 100      | 0 10   | 0                | 1 1    |   |     |
| 1   | 0 0  | 0 11       | 1       | 1 (      |            | 0       |                 |              | 011    | 1                | 0 1    |   |     |
| 0   |      | 0 01       | . 0     | •        |            |         |                 |              | 0 1 1  | 0 📀              | 0 0    |   |     |
| 0   | . 0  | 0 01       | 1       | •        |            | 0       | 0.0             |              | . 1    | 0 0              | 0 0    |   | a   |
| 1   |      | 1 11       | 1       | 0 (      | ) 10       | PRACII  | CE CODE NUMBI   | ERING SYSTEM | 0 1    | 0 💶              | 1.1    |   |     |
| 0   | 0    | 1 01       | 0       |          |            | 1       | 0 0 0           | 0 00         | 0 0    | 1 0              | 1 0    |   | 0   |
| 1   | 0    | 0 11       | 0       |          | ) 10       | 0       | 0               | 1 00         | 00     | 1                | 0 1    |   | 0   |
| 0   | 0    | 1 01       | 1       |          |            | 1       | 00              | 1 00         | 0 1    | 1 0              | 1 0    |   | 0   |
| 0   | 1    | 0 01       | • 0     | •        |            | 0       | 1 01            | 1 1          | 0      | 0                | 0 0    | 1 |     |
| 1   |      | 1 11       | 1       |          | ) 🚺        | 1       | 0 11            | 0 11         | 01     | 0 1              | 1 1    |   |     |
|     | 11   | 0          | • 0     |          |            | 0       | 0 1             | 0 11         | 11     | 0                | •      |   |     |
|     | 101  | 0          | • 0     | •        | 0 10       | 0       | 0               | 1 00         | 01     | 0                | •      |   | 0   |
|     | 0    | 0          | 1       | 1        |            | 0       | 0 1             | 0 10         | 01     | 1                | 0      |   | 0   |
|     |      | 1          |         |          |            | 1       | 1 1             | 1 1          | 00     |                  | 1      |   | 1   |
|     | 10   | 1          |         | ō -      |            | 1.      | 0 0             | 1 00         | 0      |                  |        |   | 0   |
|     |      | 1          |         | 1        | 0          | 1       | 0 0             | 1 0          | 111    |                  |        |   |     |
|     | 101  | 0          |         |          |            | 0       | 1 1             | 0 10         |        |                  | 0      |   | 0   |

## Type in *Practice number (7digits)* Click *Verify*

| Home       | About  | Fees  | FAQ | What We Do | Payment | Verify Practice | Register <del>-</del> | Log in |
|------------|--------|-------|-----|------------|---------|-----------------|-----------------------|--------|
| Verify     | / Pra  | ctice | Nun | nber       |         |                 |                       |        |
| Practice N | umber: |       |     |            |         |                 |                       |        |
|            |        |       |     |            |         |                 |                       |        |
| Verify     |        |       |     |            |         |                 |                       |        |

## Details will display on Screen

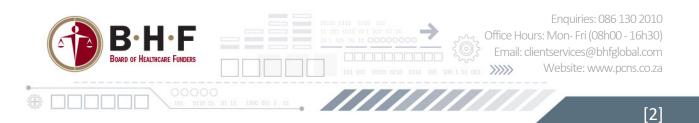